# Captioning with Otter.ai for YouTube Upload

Otter.ai is a speech recognition software with great accuracy in transcribing speech to text. You can record your speech and do a live transcription or import video-audio files and transcribe them. We will focus exclusively on importing video files. Unfortunately, the free version only permits three imports hence it is very limited. The paid or school licensed version is preferable.

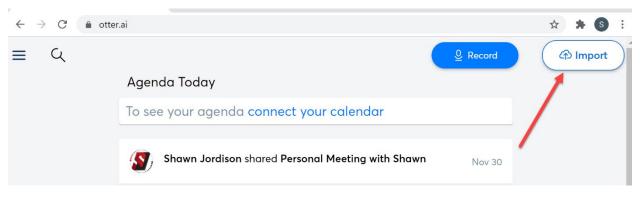

Open Otter.ai and import the video file from your computer.

Click BROWSE FILE and locate the video file in your computer.

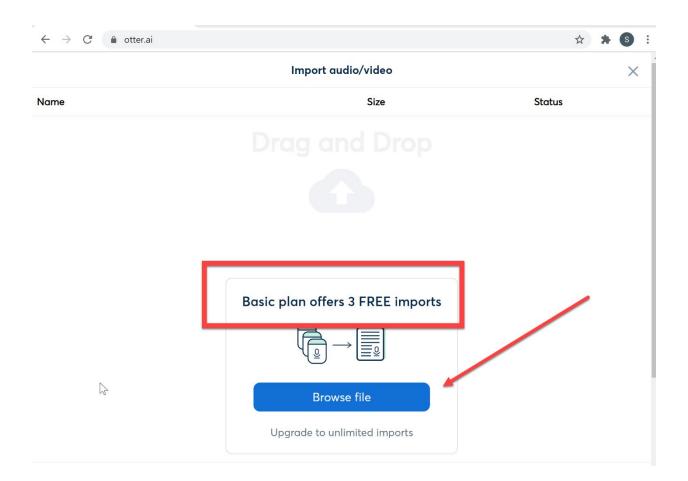

Click the NOTIFY ME option to receive an email notification when Otter has completed the transcriptions process.

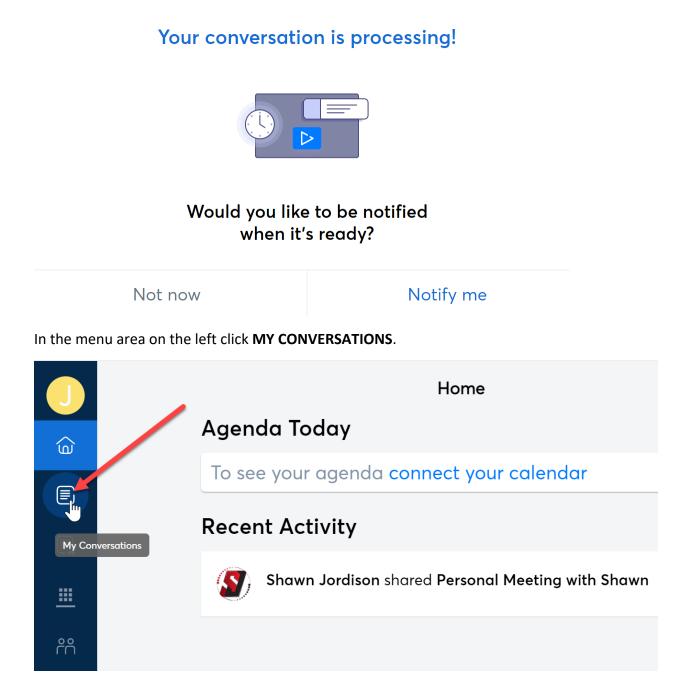

Open the transcribed file by clicking on it.

| $\leftarrow \rightarrow$ | C 🍵 otter.ai/my-notes          |
|--------------------------|--------------------------------|
|                          | My Conversations               |
| Ð                        | This Week                      |
|                          | Wed, 2/3 · 3:22 PM<br>SACPromo |
|                          | 2:45                           |

Although Otter.ai performs very accurate transcriptions, you will need to make some minor corrections. Click the PENCIL ICON to EDIT THE TRANSCRIBED TEXT.

| $\leftarrow \   \rightarrow $ | C    | â otter | .ai/u/pzgf0d_DlkZYqbUu97-y696nAV8?f=%2Fi                                                    | my-notes                          |     | ☆ 🗯         | S :  |
|-------------------------------|------|---------|---------------------------------------------------------------------------------------------|-----------------------------------|-----|-------------|------|
| E>                            | <    | SA      | CPromo                                                                                      | Click Pencil Tool to<br>Edit Text | 4 0 | <b>+</b> ဂိ | •••  |
|                               |      | _       | ed, 2/3 · 3:22 PM 🕒 2:45                                                                    |                                   |     |             |      |
| Ē                             |      | santo   | RY KEYWORDS<br>a ana college athletic teams guardia<br>r tutoring center bachelor degree pr |                                   |     | ram         |      |
| <u></u>                       |      |         |                                                                                             | county science lab football learn |     |             |      |
| ്റ്                           |      |         |                                                                                             |                                   |     |             |      |
|                               |      | ĉ       | 0:12                                                                                        |                                   |     |             |      |
| Ē                             |      |         | Welcome to Santa Ana college,                                                               |                                   |     |             |      |
| ៙                             |      | °C      | 0:14                                                                                        |                                   |     |             |      |
|                               |      |         | my college now your college,                                                                |                                   |     |             |      |
| k                             |      | 1       | Speaker 1 0:16                                                                              |                                   |     |             |      |
|                               | 0:00 | )       | established in 1915. Santa Ana coll<br>learning environment for more tha                    |                                   | -   |             | 2:45 |

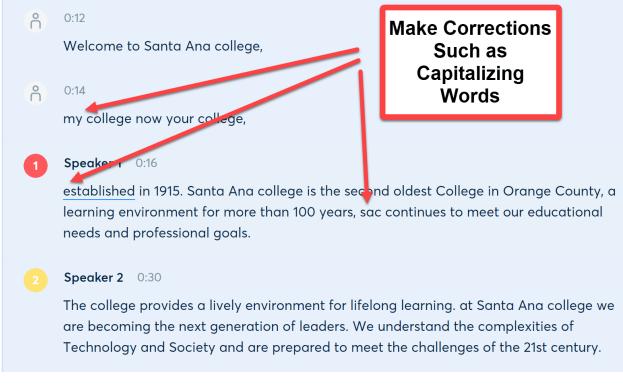

When you have completed your corrections, you can export the file.

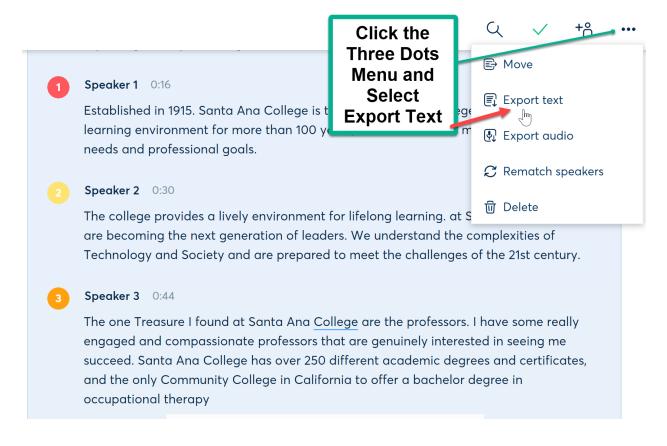

The EXPORT options depend on whether you are using the free or pro version. The free version exports TXT only. In the Pro version you can export an SRT file which adds the TIMINGS determining when the captions should appear in the video. In YouTube you can UPLOAD THE TXT file and let YOUTUBE GENERATE THE TIMINGS. If you have the Pro version then export the SRT file and UPLOAD THE SRT FILE IN YOUTUBE. YouTube will recognize the timings and create the closed captions immediately.

| ×                                                     | Export Text |                                | Continue |
|-------------------------------------------------------|-------------|--------------------------------|----------|
| Export format                                         |             | тхт                            | -        |
| Filename: SACPromo_otter.ai                           |             | CLIPBOARD<br>TXT<br>DOCX (PRO) |          |
| Include speaker names                                 |             | PDF (PRO)<br>SRT (PRO)         |          |
| Include timestamps                                    |             |                                |          |
| Merge same-speaker segments                           |             |                                |          |
| Export as monologue                                   |             |                                |          |
| Unknown Speaker 0:12<br>Welcome to Santa Ana college, |             |                                | 4        |
| Unknown Speaker 0:14                                  |             |                                |          |

### **Exporting TXT with free version**

## Exporting SRT with Pro version

| ×                          | Export Text                                                                                                 |                                | Continue |
|----------------------------|----------------------------------------------------------------------------------------------------|--------------------------------|----------|
| Export format              |                                                                                                    | SRT (PRO)                      | -        |
| Filename: SACPromo_ott     | er.ai                                                                                                    | CLIPBOARD<br>TXT<br>DOCX (PRO) |          |
| Include speaker names      |                                                                                                    | PDF (PRO)<br>SRT (PRO)         |          |
| Add line breaks automatic  | ally                                                                                                    | _/                             |          |
| Max number of lines (1-10) | With a Paid                                                                                                 | r                              | 2        |
| Max characters per line (5 | Account You<br>can export an<br>SRT file whicl<br>is a finished<br>caption file wit<br>the video<br>timings | ו<br>ר<br>ר                    | 32       |

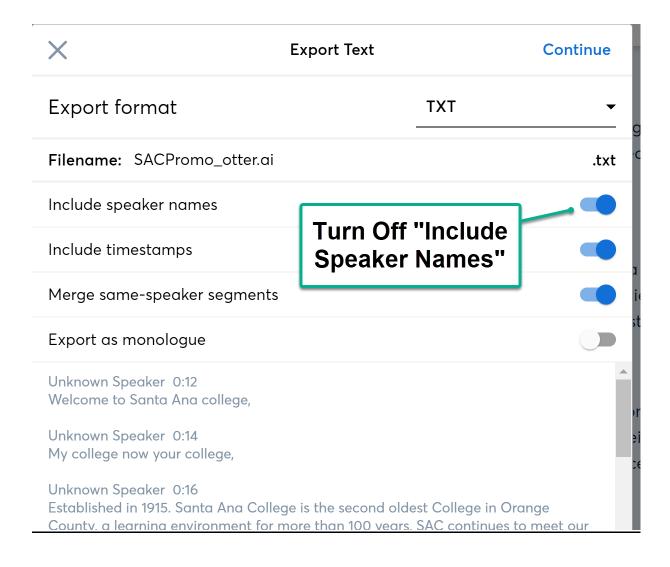

| ×                                                                                                    | Export Text                     |          |  |
|----------------------------------------------------------------------------------------------------|---------------------------------|----------|--|
| Export format                                                                                                    | ТХТ                             | •        |  |
| Filename: SACPromo_otter.ai                                                                                                   |                                 | .txt     |  |
| Include speaker names                                                                                                    |                                 |          |  |
| Include timestamps                                                                                                    |                                 |          |  |
| Merge same-speaker segments                                                                                                   | With Speal<br>Names Turne       |          |  |
| Export as monologue                                                                                                    | - The Spea<br>Headings Do       |          |  |
| 0:12<br>Welcome to Santa Ana college,                                                                                         | Display                         |          |  |
| 0:14<br>My college now your college,                                                                                          |                                 | _        |  |
| 0:16<br>Established in 1915. Santa Ana Colleg<br>County, a learning environment for n<br>educational needs and professional g | nore than 100 years, SAC contin | <u> </u> |  |
| 0:30<br>The college provides a lively environ<br>we are becoming the next generation                                          |                                 | 0        |  |
| ×                                                                                                    | Export Text                     | Continue |  |
| Export format                                                                                                    | Click<br>"Continue"             | -        |  |
| Filename: SACPromo_otter.ai                                                                                                   |                                 | .txt     |  |
| Include speaker names                                                                                                    |                                 |          |  |

The exported file will be saved to the DOWNLOAD FOLDER with the .AI extension. Change this extension to .TXT If you exported the .SRT (**which we recommend**) make sure that the name of the file has the .SRT extension – eliminate the .AI extension and leave the .SRT extension. <u>Example: SACPromo.srt or SACPromo.txt.</u>

The next steps will take place in you YouTube Channel where: **first upload the video file** (MP4) saved in your local computer folder from Screencast-O-Matic, then go to your YouTube channel and in the CONTENT FOLDER click the UPLOAD VIDEO – browse in your computer and select the recorded MP4 file

| Studio         | Q Search across your chan | nel        | 0            | CREATE                 |
|----------------|---------------------------|------------|--------------|------------------------|
| Channel conten | t                         | _          |              | pload videos<br>o live |
| Jploads Live   |                           |            |              |                        |
|                |                           |            |              |                        |
| Filter         |                           | Visibility | Restrictions | Date $\psi$            |

Once the video file is uploaded to the content folder of your YouTube Channel, click SUBTITLES in the left navigation menu of your channel.

| ≡   | <b>Studio</b>  | Q Search across your channel |           |              |
|-----|----------------|------------------------------|-----------|--------------|
|     | S              | Channel subtitles            |           |              |
|     | Your channel   | Video                        | Languages | Modified on  |
|     | SACEMSTraining | Video Overlay                | 1 🗸       | Nov 29, 2020 |
| 55  | Dashboard      | Add description              |           |              |
|     | Content        | Intro to Multimedia Web Site | 1 🗸       | Dec 17, 2020 |
| Ē   | Playlists      |                              |           |              |
| ılı | Analytics      | Add description              | 2 🗸       | Dec 15, 2020 |
|     | Comments       | InteractiveExercises         | 3 🗸       | Nov 23, 2020 |
|     | Subtitles      | Add description              |           |              |
| -   |                |                              |           |              |

| Channel subtitles   |                                                                                                    |                                  | Click the Drop Down Arrow under the<br>Languages Column to Display the Subtitle |           |              | Now Click the<br>"Duplicate and Edit" link |                   |              |
|---------------------|----------------------------------------------------------------------------------------------------|----------------------------------|---------------------------------------------------------------------------------|-----------|--------------|--------------------------------------------|-------------------|--------------|
| All                 | Drafts                                                                                                    | Published                        | Track                                                                           |           |              |                                            |                   |              |
| Video               |                                                                                                    |                                  |                                                                                 | Languages | Modified on  | Title & descr                              | iption Subtitles  | $\mathbf{N}$ |
|                     | A PROPERTY AND A PROPERTY AND A PROPERTY | Video Overlay<br>Add description |                                                                                 | 1 🔨       | Nov 29, 2020 | -                                          | -                 |              |
| English (Automatic) |                                                                                                    |                                  |                                                                                 |           |              | Published<br>Automatic                     | DUPLICATE AND EDI |              |
|                     |                                                                                                    |                                  |                                                                                 |           |              |                                            |                   |              |

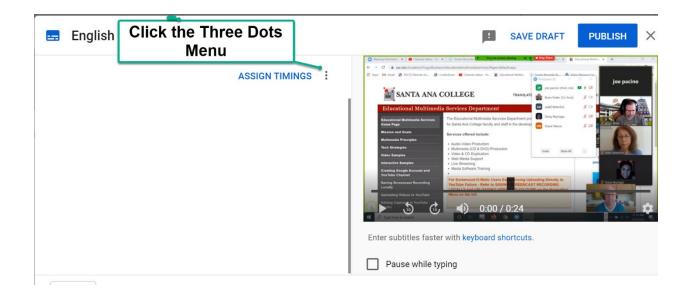

English ASSIGN TIMINGS Ownload subtitles Clear text Upload file we de sames Cutot de control of the for the second of the for the second of the second of the

If you exported a TXT file from OTTER.AI then choose WITHOUT TIMINGS as the file type. If you exported an .SRT file as we recommend, then choose WITH TIMINGS.

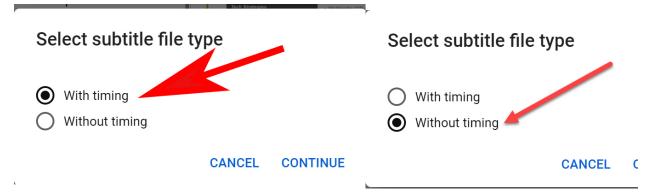

| nglish                                   |                                                          |                                                                                                    | SAVE DRAFT                                                      | PUBLISH                                    |
|------------------------------------------|----------------------------------------------------------|----------------------------------------------------------------------------------------------------|-----------------------------------------------------------------|--------------------------------------------|
|                                          | ASSIGN TIMINGS                                           |                                                                                                    |                                                                 |                                            |
| 2:04                                     |                                                          |                                                                                                    |                                                                 |                                            |
| Santa Ana College has changed my life. N | line as well and it                                      |                                                                                                    |                                                                 |                                            |
| 2:09                                     |                                                          |                                                                                                    |                                                                 |                                            |
| can change yours too.                    |                                                          | ▶ 5 @ ◀) 0:00                                                                                                    | 0 / 2:45                                                        | ×                                          |
|                                          | 1                                                        | Enter subtitles faster with keyboard                                                                                                    | shortcuts.                                                      |                                            |
| Transcribed by https://otter.ai          |                                                          | Pause while typing                                                                                                    |                                                                 |                                            |
| 0:00:00 🗠 UNDO 겨 REDO                    |                                                          | G                                                                                                    | २ ——                                                            | <b>_</b> ●                                 |
| 0:00:00                                  | 0:02:00                                                  | 0:04:00                                                                                                    | 0:06:00                                                         | 0:07:2                                     |
|                                          | ons are needed, clic<br>e play video and che<br>captions |                                                                                                    | SAVE DRAFT                                                      |                                            |
| 0:12                                     | 00:09                                                    | SANTA ANA COLLEGE Educational Multimedia Services Department Educational Multimedia Services The Educational Multimedia Services                                                                                                    | rvices Department pro                                           | joe pacino<br># ca<br># ca<br># ca<br># ca |
| Welcome to Santa Ana college,            | 01:19                                                    | Kome Page     Kr Santa Ana College Inculty a     Maxima and Goals     Maxima and Goals     Matimed Principles     Audio-Video Principles     Audio-Video Principles     Video Sanatas     Video 4 CD Daplaction     Video Sanatas                                                                                                    | d staff in the develope () Dane Nanor<br>Suction () Hole Al     |                                            |
| 0:14<br>My college now your college,     | 01:19                                                    | Web Molab Export     Web Molab Export     Web | INVEX Incing Uploading Directly to<br>IAVINI REENCAST RECORDING | pace                                       |
| wy conege now your conege,               | 02:19                                                    |                                                                                                    | / 0:24                                                          |                                            |
| 0:16<br>Established in 1915.             | 02:19                                                    | Enter subtitles faster with keyboard                                                                                                    | shortcuts.                                                      |                                            |
|                                          | 02.10                                                    | Pause while typing                                                                                                    |                                                                 |                                            |

# Now click ASSIGN TIMINGS and check if captions need minor corrections.

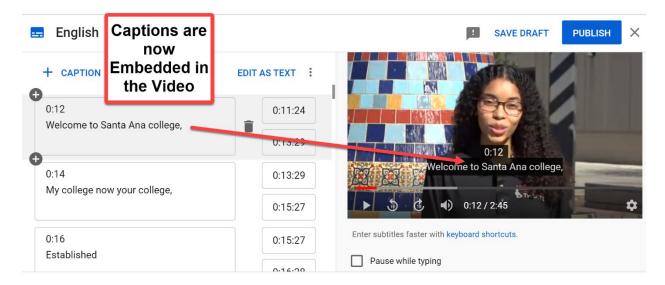

Click the **PUBLISH** button. If in the future you need to make further correction, return to the SUBTITLES MENU OPTION and twirl down the tiny arrow next to the LANGUAGES COLUMN and click the EDIT link in the Subtitles column. Make your new corrections and remember to PUBLISH ONCE MORE.

| Channel subtitles                | New Caption Track<br>from Uploaded |                         | Chec<br>Cap        | c Edit to<br>k Newly<br>otioned<br>ideo |
|----------------------------------|------------------------------------|-------------------------|--------------------|-----------------------------------------|
| Video                            | Languages Modified on              | Title & description     | Subtitles          |                                         |
| Video Overlay<br>Add description | 2 Feb 3, 2021                      | -                       | -                  |                                         |
| English (video language)         |                                    | Published<br>by Creator | Generating timings | EDIT                                    |

Locate the URL address of your video by clicking the SHARE option below the video when playing it.

| SAN                        | nta Ana College                    |
|----------------------------|------------------------------------|
| ► ►I <b>▲)</b> 0:02 / 2:44 | 🔤 🏟 🖬 🗆 💭 🖸                        |
| SACPromo Testing Captions  |                                    |
| No views • Feb 3, 2021     | i Like 🗣 dislike 🍌 share ☴+ save … |

### and click the EMBED option and COPY THE ENTIRE EMBED CODE;

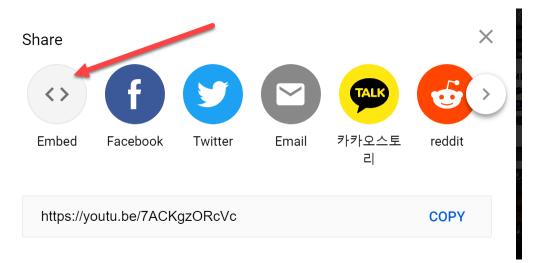

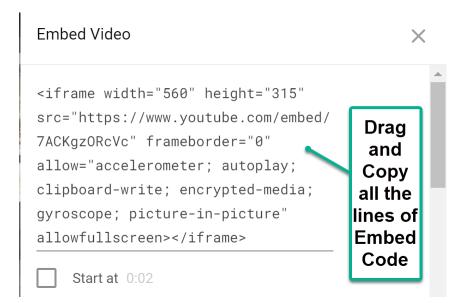

### then in CANVAS click INSERT EMBED CODE.

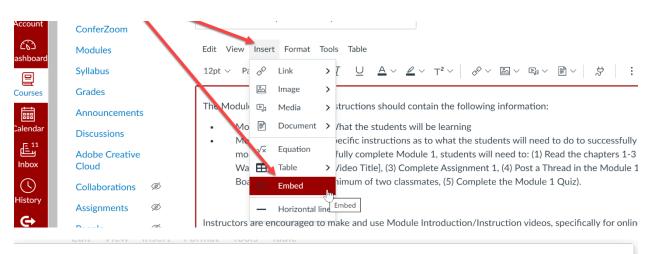

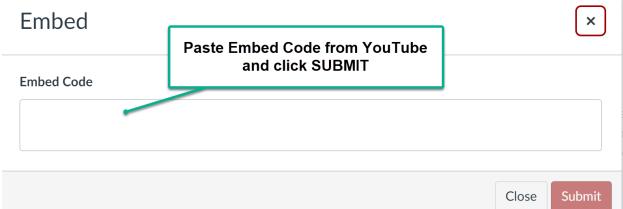